## **Auto Commit, Commit and Rollback**

With Auto Commit enabled, all changes you make to the database data is automatically committed after the successful execution of an SQL statement. Auto Commit is enabled for a connection by default. You can change the default in the **Options** area of the **Object View** tab for the connection.

You can toggle the Auto Commit setting for an open SQL Commander tab using the **SQL Commander** main menu item of the corresponding button in the SQL Commander toolbar. Alternatively, you can use this command in a script to set it:

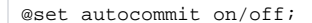

If Auto Commit is disabled, it is very important to manually issue the commit or rollback operations when appropriate. Use the **Commit** and **Rollback** buttons in the SQL Commander toolbar or the corresponding operations in the **SQL Commander** main menu to commit and rollback transactions.

Alternatively, you can use the following commands in a script executed in the SQL Commander:

@commit; @rollback;

There is an **Auto-Commit: ON/OFF** indicator in the editor status bar:

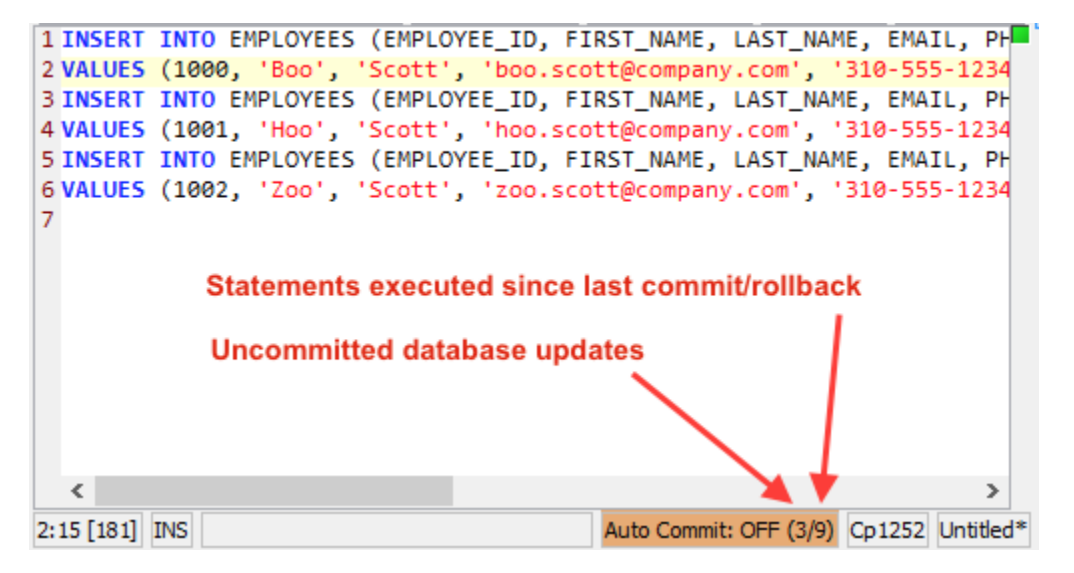

The first number represents the number of records updated in the database since the last commit/rollback. The second number shows the number of statements (except SELECTs) that has been executed since last commit/rollback.

Having Auto Commit off for a connection should be handled with great care since transactions may lock parts of the database (this is database dependent). To minimize the risk of forgetting uncommitted transactions, there is an **Ask when Auto Commit is OFF** settings in the connection **Properties** tab, in the **Transactions** category, that can be set to warn you when there are changes that hasn't been committed. You can set it to **Always** or **When Uncommitted Updates**. When set to **When Uncommitted Updates**, you are warned when there is at least one updated record reported by the database. For database that do not accurately report updated records, you can set it to **Always** to be warned if at least one statement (other than SELECT) has been executed since the last commit or rollback.

There is also a **Pending Transactions at Disconnect** setting in the Tool Properties dialog, in the Transaction category under the General tab. It specifies what DbVisualizer should do when you disconnect a connection that has pending changes, and you can set it to **Commit**, **Rollback** or **Ask**.